# **ΕΣΤΙΑΖΟΝΤΑΣ ΣΤΗΝ ΑΣΦΑΛΕΙΑ ΤΟΥ ZOOM**

Τρία εύκολα βήματα για <u>ν</u>α κάνετε τη σύσκεψη στο Zoom ασφαλέστερη

#### Βήμα ένα: **Διατηρήστε τις προεπιλογές του Zoom**

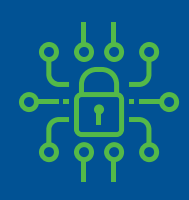

Κάθε σύσκεψη περιλαμβάνει έναν κωδικό πρόσβασης (ενσωματώνεται στη σύνδεση, οπότε οι επισκέπτες δεν χρειάζεται να τον πληκτρολογήσουν)

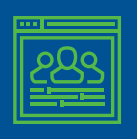

Οι επισκέπτες δεν μπορούν να εισέλθουν στη σύσκεψη πριν από εσάς

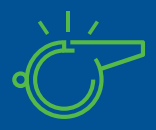

Μόνο εσείς μπορείτε να αναλάβετε τον έλεγχο όταν κάποιος άλλος κάνει παρουσίαση, ενώ οι επισκέπτες δεν μπορούν

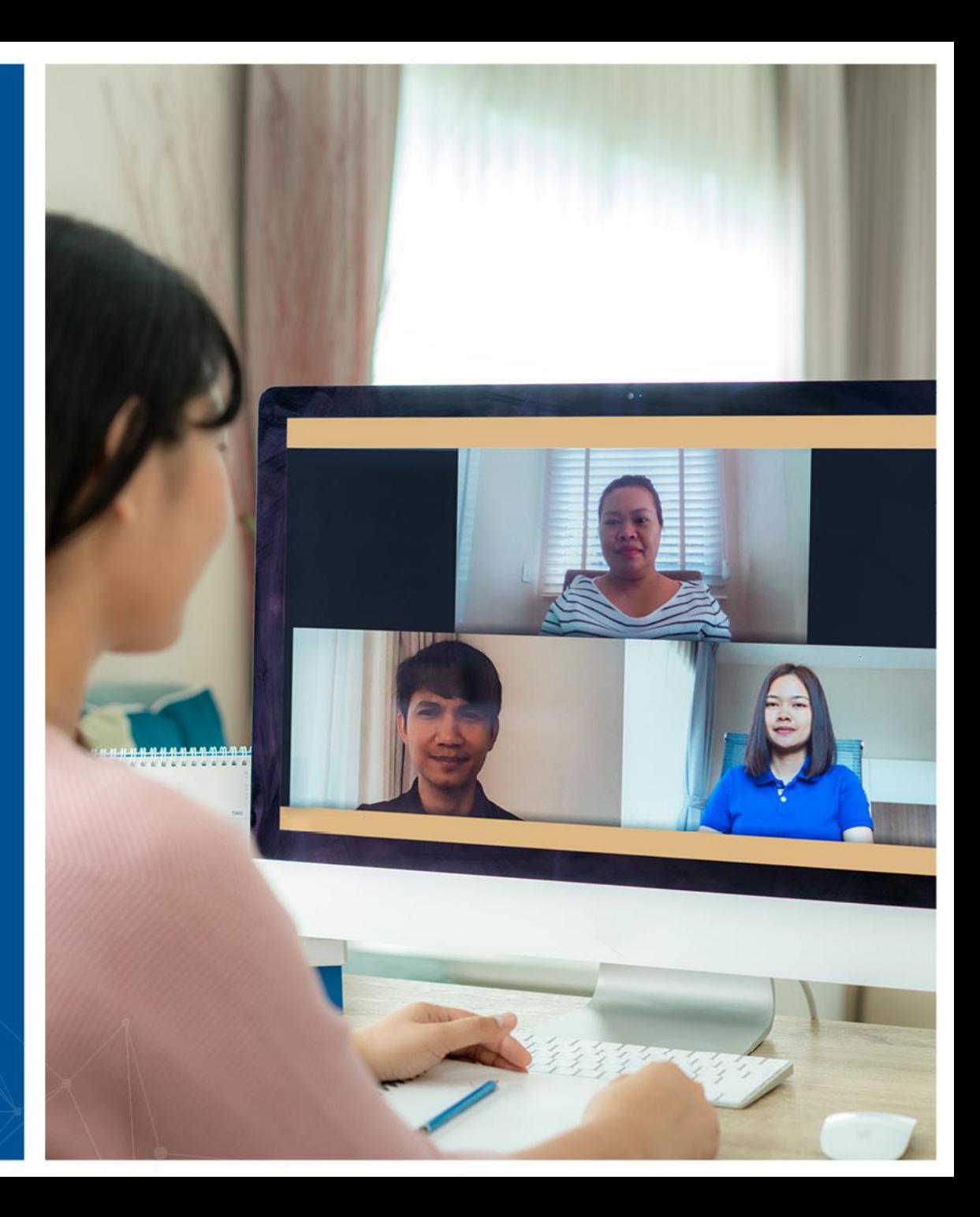

## Βήμα δύο: **Κλειδώστε τη σύσκεψη**

- Αφού η σύσκεψη ξεκινήσει και έχουν συνδεθεί όλοι οι επισκέπτες σας, μπορείτε να κλειδώσετε τη σύσκεψη, οπότε άλλοι, ακόμα και με τη σύνδεση, δεν θα μπορέσουν να συνδεθούν
- Η πρόσβαση σε αυτό το μενού βρίσκεται στις επιλογές Ασφάλειας στον πίνακα ελέγχου σύσκεψης

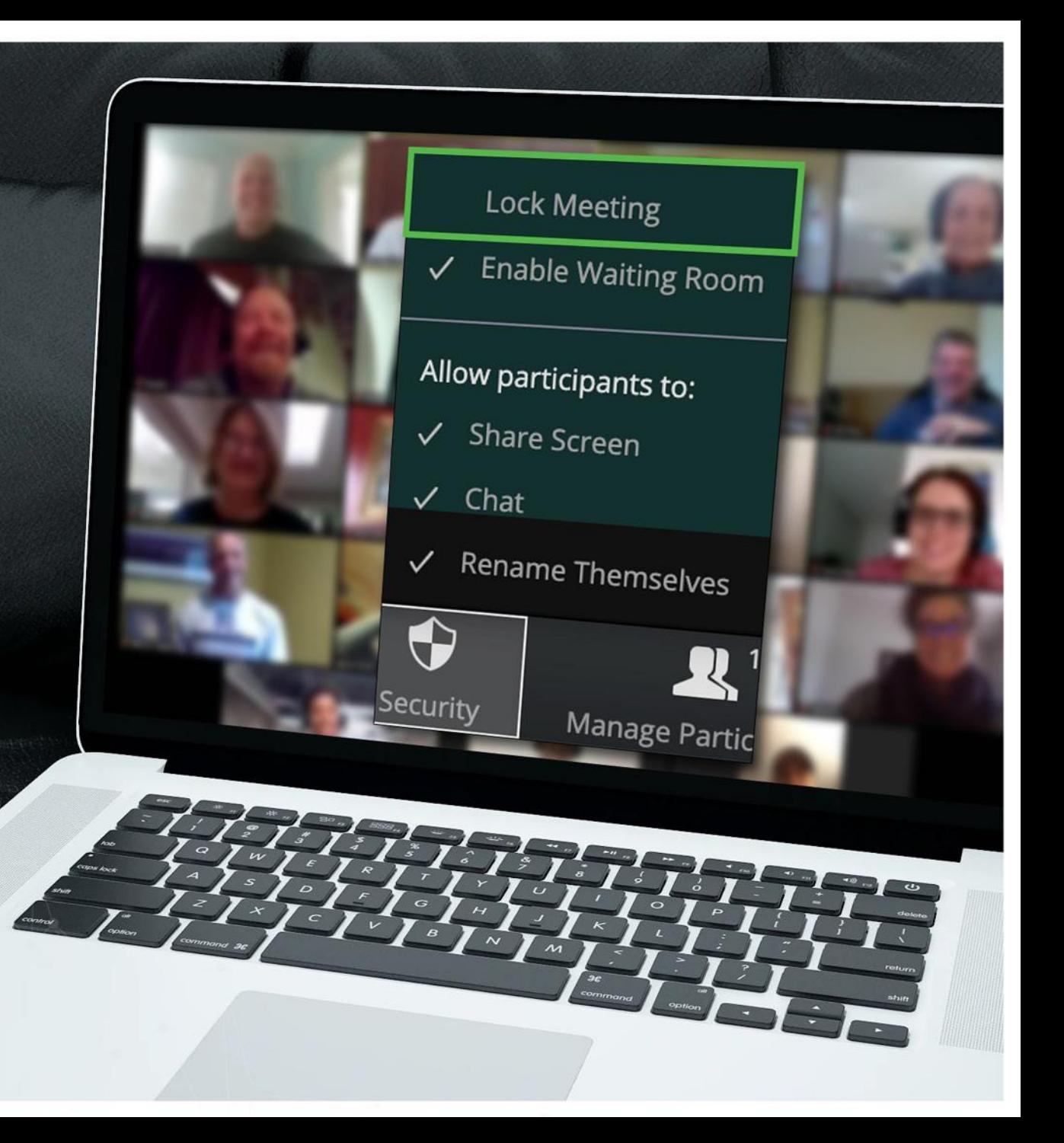

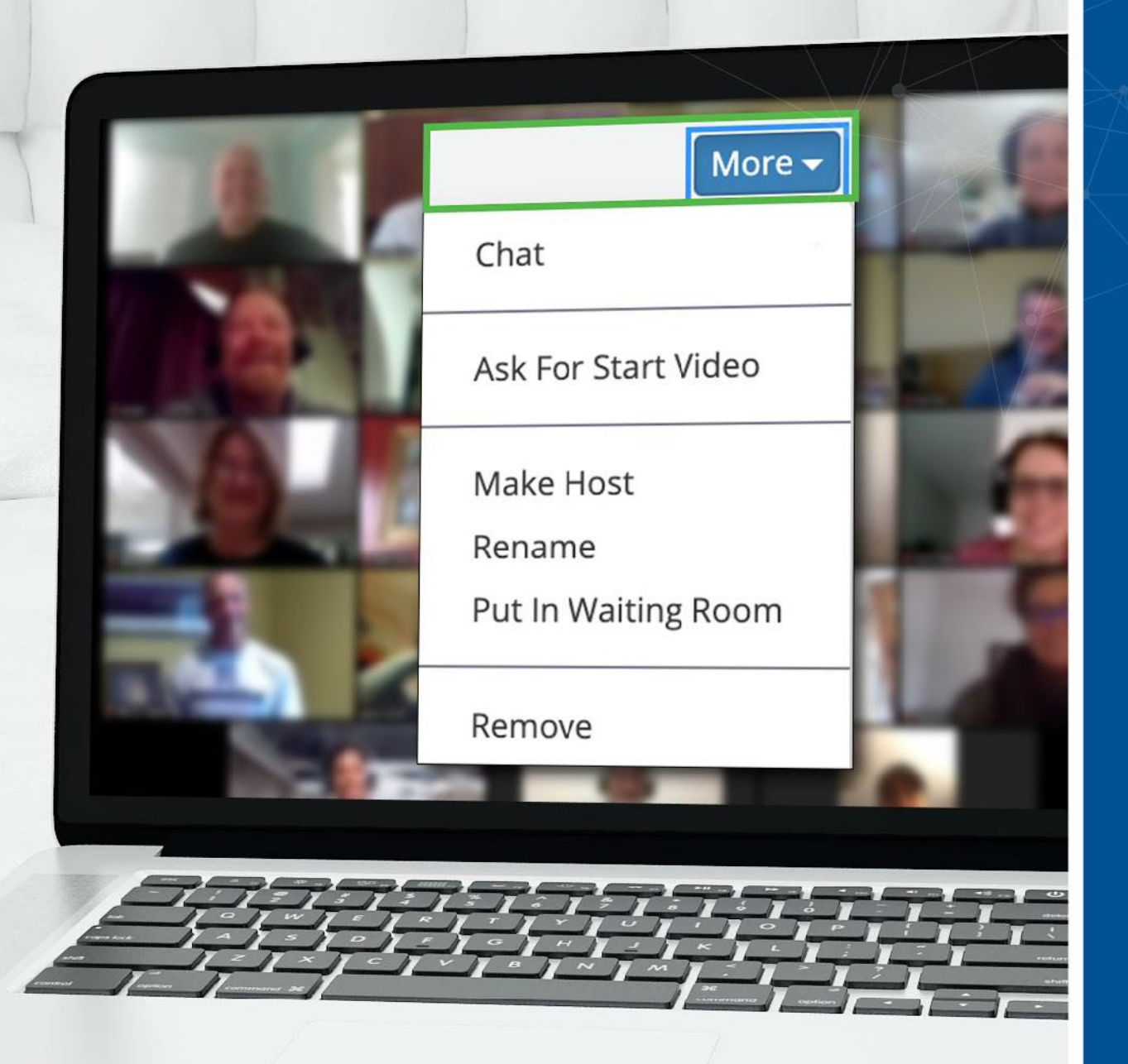

#### Βήμα τρία: **Υπάρχει ανεπιθύμητος επισκέπτης; Μπορείτε να τον καταργήσετε**

- Το Zoom σάς επιτρέπει να καταργείτε επισκέπτες από τη σύσκεψη. Η προεπιλεγμένη ρύθμιση δεν επιτρέπει στον επισκέπτη που καταργήθηκε να συνδεθεί ξανά
- Από τη στιγμή που κλειδώσατε τη σύσκεψη κατά την έναρξη της, δεν υπάρχει περίπτωση αυτό το άτομο να προσπαθήσει να συνδεθεί ξανά με διαφορετικό όνομα
- Η πρόσβαση σε αυτή την επιλογή είναι από το μενού Περισσότερα δίπλα σε κάθε συμμετέχοντα

### Έχετε περισσότερες απορίες; **Είμαστε εδώ για εσάς**

![](_page_4_Picture_1.jpeg)

Το Zoom διαθέτει περισσότερες επιλογές ασφάλειας και προσαρμόζεται στις ειδικές σας απαιτήσεις

![](_page_4_Picture_3.jpeg)

Αν έχετε απορίες, απευθυνθείτε στην ομάδα ασφάλειας

![](_page_4_Picture_5.jpeg)